# УДК 004

ż

## **Обзор платформы Kumospace для создания виртуального пространства**

*Стрельцова Марина Николаевна Приамурский государственный университет им. Шолом-Алейхема Студент*

## **Аннотация**

На сегодняшний день особое внимание уделяется формам дистанционного обучения, чтобы студенты и специалисты имели возможность, не отвлекаясь от работы, повышать свой профессиональный уровень. Одной из максимально эффективных форм организации дистанционного обучения в сети является видеоконференцсвязь, которая наиболее полно приближена к живому общению, а, следовательно, и к очному методу организации обучающего взаимодействия. В статье рассмотрены особенности платформы Kumospace для создания видеоконференцсвязи.

**Ключевые слова:** видеоконференцсвязь, Kumospace, виртуальное пространство.

## **Choosing a platform for online course development**

*Streltsova Marina Nikolaevna Sholom-Aleichem Priamursky State University Student*

## **Abstract**

To date, special attention is paid to forms of distance learning, so that students and specialists have the opportunity to improve their professional level without being distracted from work. One of the most effective forms of organizing distance learning on the web is videoconferencing, which is most closely approximated to live communication, and, consequently, to the face-to-face method of organizing learning interaction. The article discusses the features of the Kumospace platform for creating video conferencing.

**Keywords:** videoconferencing, Kumospace, virtual space.

## **1. Введение**

## **1.1 Актуальность исследования**

Распространение мобильных и сетевых устройств, виртуализация, «облачные вычисления», социальные сети и другие новые формы информационных технологий меняют традиционные подходы и методы обучения. На сегодняшний день особое внимание уделяется формам дистанционного обучения, чтобы студенты и специалисты имели возможность, не отвлекаясь от работы, повышать свой профессиональный уровень. Одной из максимально эффективных форм организации

дистанционного обучения в сети является видеоконференцсвязь, которая наиболее полно приближена к живому общению, а, следовательно, и к очному методу организации обучающего взаимодействия.

Видеоконференцсвязь – это живая визуальная связь между двумя и более удаленными сторонами через Интернет, которая имитирует личную встречу. Во время сеанса видеоконференцсвязи обеспечивается интерактивный обмен звуком и изображением, также есть возможность обмениваться документами и файлами и работать над ними вместе в режиме реального времени.

В данной статье будут рассмотрены особенности платформы Kumospace для создания видеоконференцсвязи**.** 

### **1.2 Обзор исследований**

В статье С. Л. Гамматаевой и Д. Р. Курбановой рассматриваются особенности проведения занятий в дистанционном формате в связи с ситуацией самоизоляции, вызванной распространением коронавирусной инфекции в мире [1]. Д. В. Худовец в своей статье описывает классификацию систем видеоконференции, а также преимущества и недостатки интерактивного видео в дистанционном образовании [2]. Статья Н. Т. Сухановой и А. С. Маслова посвящена выбору платформы для организации онлайн обучения в рамках системы дополнительного профессионального образования [3]. Современные информационные системы в учреждениях образования как основа организации образовательного процесса рассмотрены в статье Н. В. Ющенко [4]. Подход, который помогает учителям более эффективно использовать инструменты дистанционных конференций для конкретного курса описан в статье D. Fujs и его соавторами [5]. В статье D. L. Bolton, E. Smidt и R. Li сообщается о результатах исследования опыта студентов бакалавриата и магистратуры дистанционного обучения в государственном учебном заведении в Соединенных Штатах [6].

#### **1.3 Цель исследования**

Целью исследования является обзор особенностей платформы Kumospace для создания виртуального пространства.

## **2. Методы исследования**

Для создания виртуального пространства используется платформа Kumospace (Рис.1). Kumospace – это виртуальное пространство, которое помогает облегчить взаимодействие в неформальной обстановке и имитирует совместное использование того же физического пространства, что и другие. Это позволяет проводить несколько разговоров одновременно в дружественной виртуальной среде [7].

|                                                                                                    |                                                                                       | Бросить событие. Закрыть сделку.                                                                 |                                                                           |
|----------------------------------------------------------------------------------------------------|---------------------------------------------------------------------------------------|--------------------------------------------------------------------------------------------------|---------------------------------------------------------------------------|
| ౧న<br><b>Видеоконференции</b><br>Общайтесь с людьми в<br>захватывающих виртуальных<br>пространствах. | ↔<br>Движение<br>Перемещайтесь с помощью<br>клавиш со стрелками или<br>просто щелкая. | $(\cdot)$<br>Пространственное<br>аудио<br>Слушайте и разговаривайте<br>только с теми, кто рядом. | W<br><b>Screenshare</b><br>Представьте свой экран рядом<br>или в комнате. |
| 63<br>Хосты и кохосты<br>Настройте свое пространство и<br>умерьте свое событие.                      | ౷<br>Чат<br>Прямое сообщение отдельных<br>лиц или чат со всем этажом.                 | А<br>Защищенные<br>пространства<br>Решите, кто допущен на ваше<br>мероприятие.                   | ₫li<br>Трансляция<br>Сделайте так, чтобы вас видели<br>и слышали все.     |

Рисунок 1 – Возможности платформы

Для использования платформы Kumospace имеется три тарифа: бесплатный, профессиональный и пользовательский. В бесплатном тарифе доступны все основные функции Kumospace: пространственное аудио, чат, карта и трансляция; неограниченное количество этажей с настраиваемой мебелью и интерактивными приложениями; вместимость до 30 одновременных участников (Рис.2).

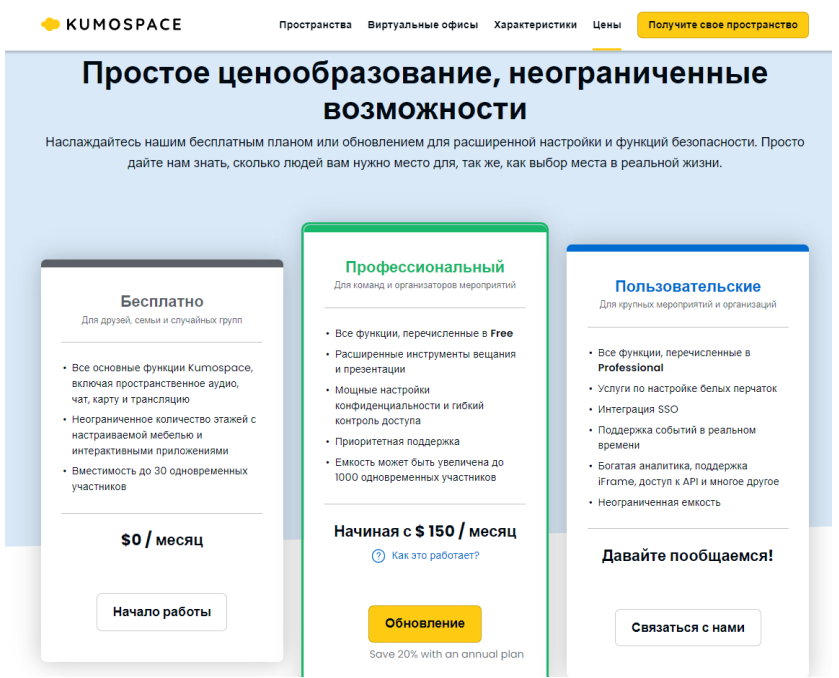

Рисунок 2 – Тарифы платформы

## **3. Результаты исследования**

Перед началом работы на платформе необходимо пройти регистрацию и создать новое пространство. Для нового пространства необходимо указать название, URL-адрес и выбрать для чего используется пространство (Рис. 3). Использование рабочего пространства возможно для создания виртуального

офиса/рабочего места, общения с друзьями и семьей, образования, виртуального мероприятия или конференции и многие другие варианты.

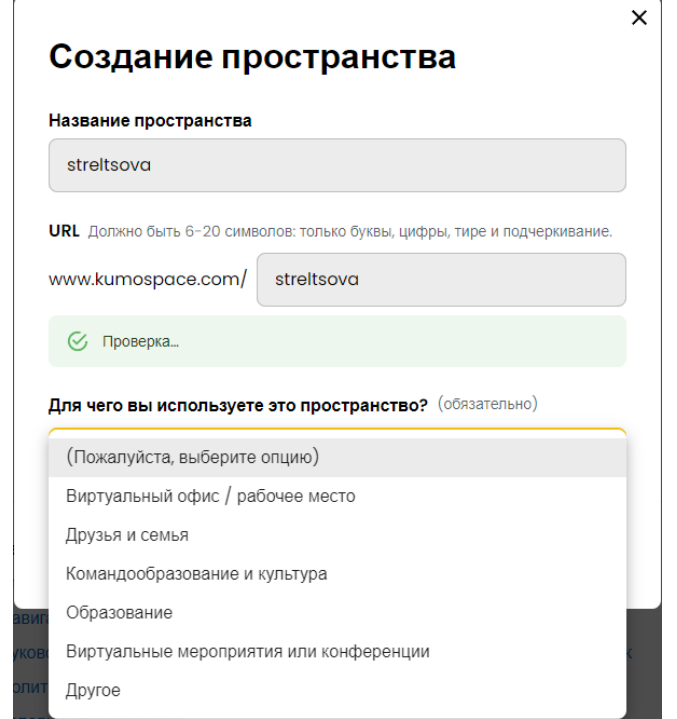

Рисунок 3 – Форма создания пространства

После создания пространства пользователь перемещается в «Вестибюль», где отображены существующие этажи с возможностью создать новые (Рис.4).

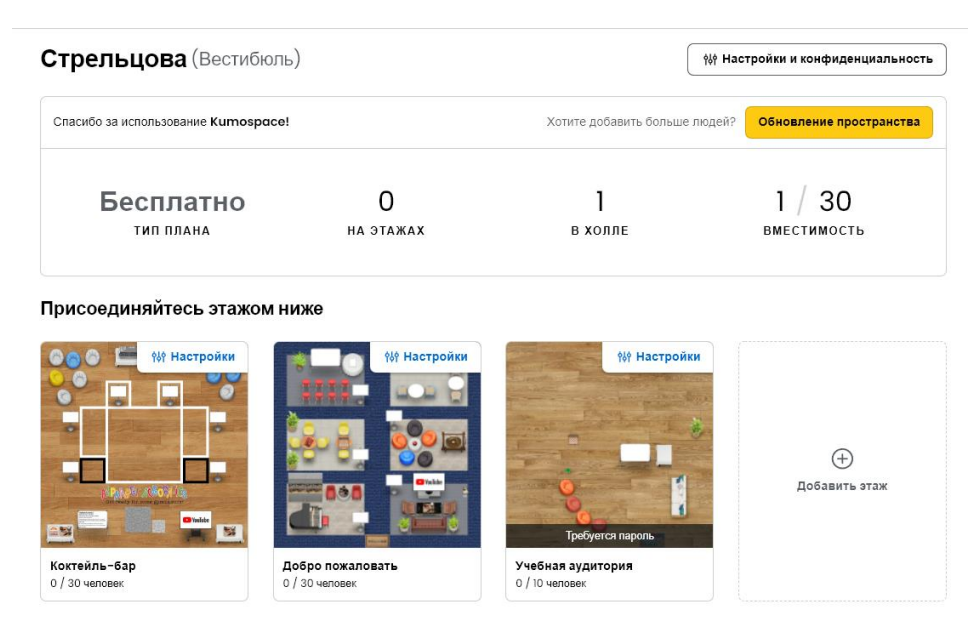

Рисунок 4 – Вестибюль пространства

При добавлении нового этажа необходимо выбрать шаблон. Доступен выбор готовых шаблонов, либо же можно создать свой уникальный дизайн (Рис.5).

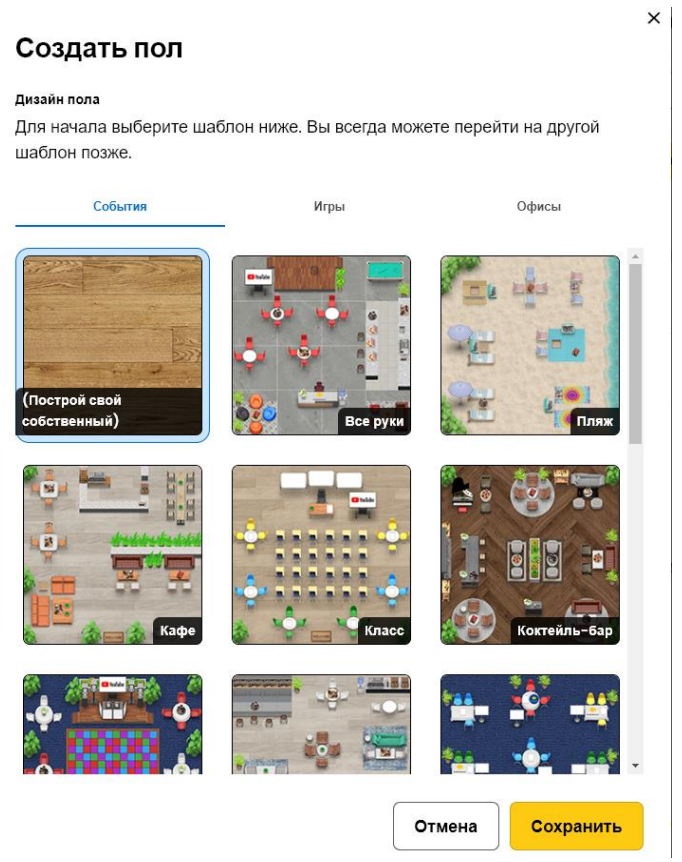

Рисунок 5 – Создание этажа

Для каждого этажа доступны настройки, где указывается название этажа, приватность (возможно установить доступ на этаж по паролю) и вместимость участников на этаж (Рис.6).

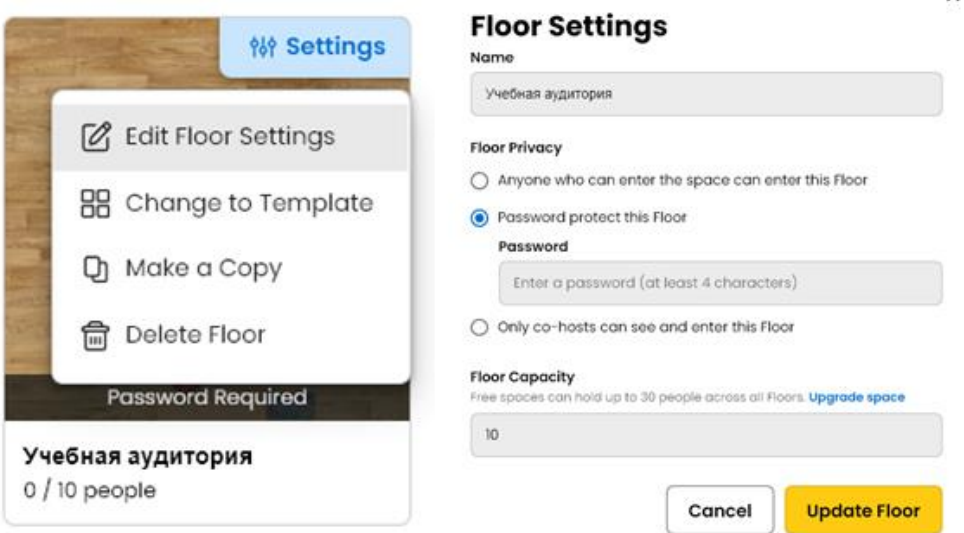

Рисунок 6 – Настройки этажа

Войдя в пространство доступны функции: перемещение с помощью мыши или клавиш со стрелками; перемещение по карте, которая вызывается с помощью значка в правом нижнем углу экрана и увеличение, и уменьшение масштаба с помощью кнопок "+" и "-" в правом верхнем углу экрана;

подходите ближе к другим, чтобы они были в пределах слышимости, чтобы пообщаться с ними; камеру и микрофон можно включать и выключать с помощью значков в нижней центральной части экрана, доступен чат для общения в левом нижнем углу, возможна демонстрация экрана.

Для добавления предметов интерьера нажмите кнопку «edit» в нижнем правом углу (Рис.7). Для настройки интерьера доступны: напольные покрытия, предметы рассадки (стулья, диваны, кресла), столы (барные, рабочие, офисные), декор (Кофемашины, шторы, настольные лампы), разные виды растений, предметы деятельности (бильярдный стол, шахматы, телевизор). Добавляя игровые предметы деятельности, появляется возможность играть с друзьями прямо в пространстве (Рис.8).

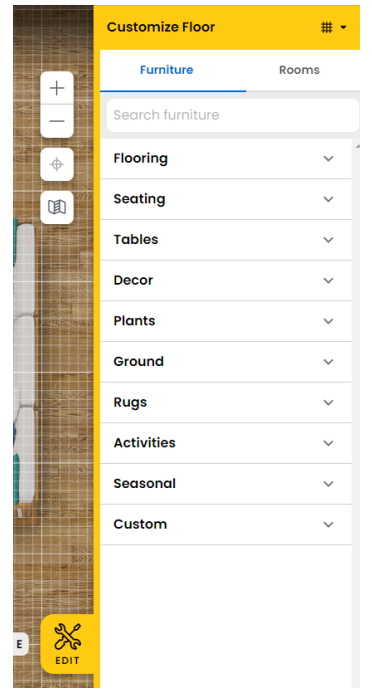

Рисунок 7 – Создание этажа

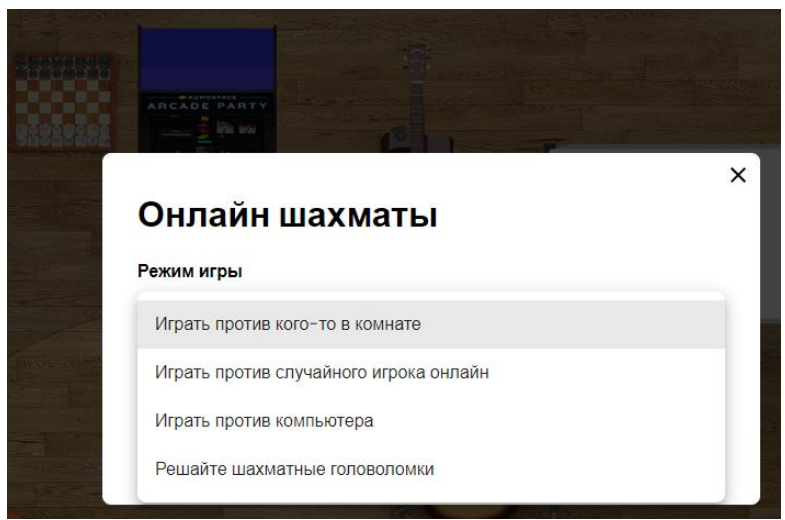

Рисунок 8 – Настройка игры в онлайн-шахматы

На рисунке 9 показан пример видеоконференции с двумя участниками.

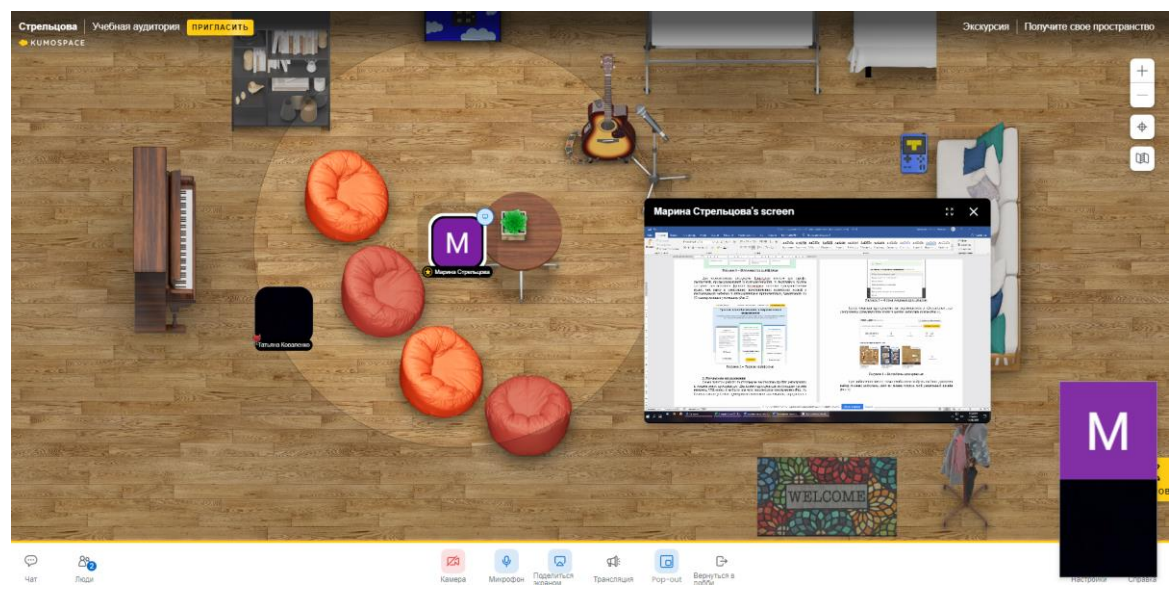

Рисунок 9 – Пример видеоконференции в пространстве

## **4. Выводы**

В статье был произведен обзор платформы Kumospace для создания виртуального пространства.

Kumospace – это современное виртуальное пространство, которое является отличной альтернативой уже привычных сервисов для видеоконференцсвязи. Особенность платформы заключается в том, что пространство можно заполнять мебелью, разной утварью, оформлять и дополнять музыкой и видео, что способствует созданию атмосферы, приближенной к живому общению. Данный вид виртуального пространства сочетает в себе удовольствие и креативность видеоигр с простотой и безопасностью видеоконференций.

## **Библиографический список**

- 1. Гамматаева С. Л., Курбанова Д. Р. Дистанционное обучение в режиме видеоконференции // Modern Science. 2020. №. 12-2. С. 347-349.
- 2. Худовец Д. В. Применение интерактивной видеоконференции в дистанционном обучении/Д. В. Худовец, СН Нестеренков, АА Шабалин // Проблемы повышения эффективности образовательного процесса на базе информационных технологий: материалы XI Междунар. науч.-практ. конф., Минск. 2018. Т. 27. С. 61-63.
- 3. Суханова Н. Т., Маслов А. С. Платформы для разработки онлайн-курсов в системе дополнительного профессионального образования // Научные революции как ключевой фактор развития науки и техники. 2020. С. 58- 65.
- 4. Ющенко Н. В. и др. Современные информационные системы в учреждениях образования как основа организации образовательного процесса. 2018.

- 5. Fujs D. et al. Improving the efficiency of remote conference tool use for distance learning in higher education: A kano based approach // Computers & Education. 2022. С. 104448.
- 6. Bolton D. L., Smidt E., Li R. Assessing the quality of distance education at a university //Ensuring quality and integrity in online learning programs. IGI Global, 2019. С. 149-177.
- 7. Kumospace URL: https://www.kumospace.com/ (дата обращения: 14.06.2022).